# **CPPE website - help with**

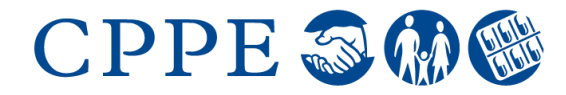

## **registration and login**

### **CENTRE FOR PHARMACY** POSTGRADUATE EDUCATION

#### **I haven't received a verification email**

When you register with CPPE we send you a verification email to confirm your account. It can take up to an hour for this message to arrive. Check your spam or junk folders to make sure it hasn't been filtered into one of those folders as this is common with Hotmail and Gmail accounts.

#### **What if the email is not in any of my folders?**

If you have checked all of your folders and at least an hour has passed, then please email [info@cppe.ac.uk](mailto:info@cppe.ac.uk) and we can resend this for you. Please include your full name in the email.

#### **I've forgotten my password**

If you can't remember your password then you can simply reset it by clicking on *Forgotten your password? Reset it here.* This can be found on the login page.

You will see a dropdown box as shown below:

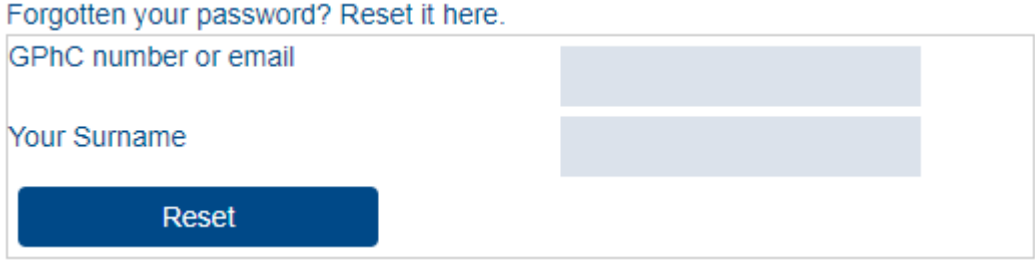

Simply enter your details, click on reset and a password reminder will be sent to your email address.

#### **I need a password reset but it's gone to an old account. How can I change it?**

If this is the case then click on *Update your email address*. Once you have completed the form, press submit and your email address will be updated. You can then reset your password again using the *Forgotten your password? Reset it here* link.

#### **I'm trying to register but it says my details don't match**

The most common problem is due to the postcode not matching the GPhC register. If you are a preregistration trainee then you may need to enter the postcode of your training site.

If you are unsure of your initial date of registration you need to contact the GPhC to see exactly what details they currently hold for you.